## **Praca w programie GIMP**

- 1. **Gdzie jest instalator programu GIMP:** <https://download.gimp.org/mirror/pub/gimp/v2.10/windows/gimp-2.10.20-setup-1.exe>
- **2. Gdzie jest wersja portable programu GIMP (wersja bez instalacji):** [https://portableapps.com/de/apps/graphics\\_pictures/gimp\\_portable](https://portableapps.com/de/apps/graphics_pictures/gimp_portable)

## **3. Kilka podpowiedzi do programu GIMP:**

a. *W jaki sposób dodać paletę z kolorami:*

Okna → Dokowalne okna dialogowe → Kolory

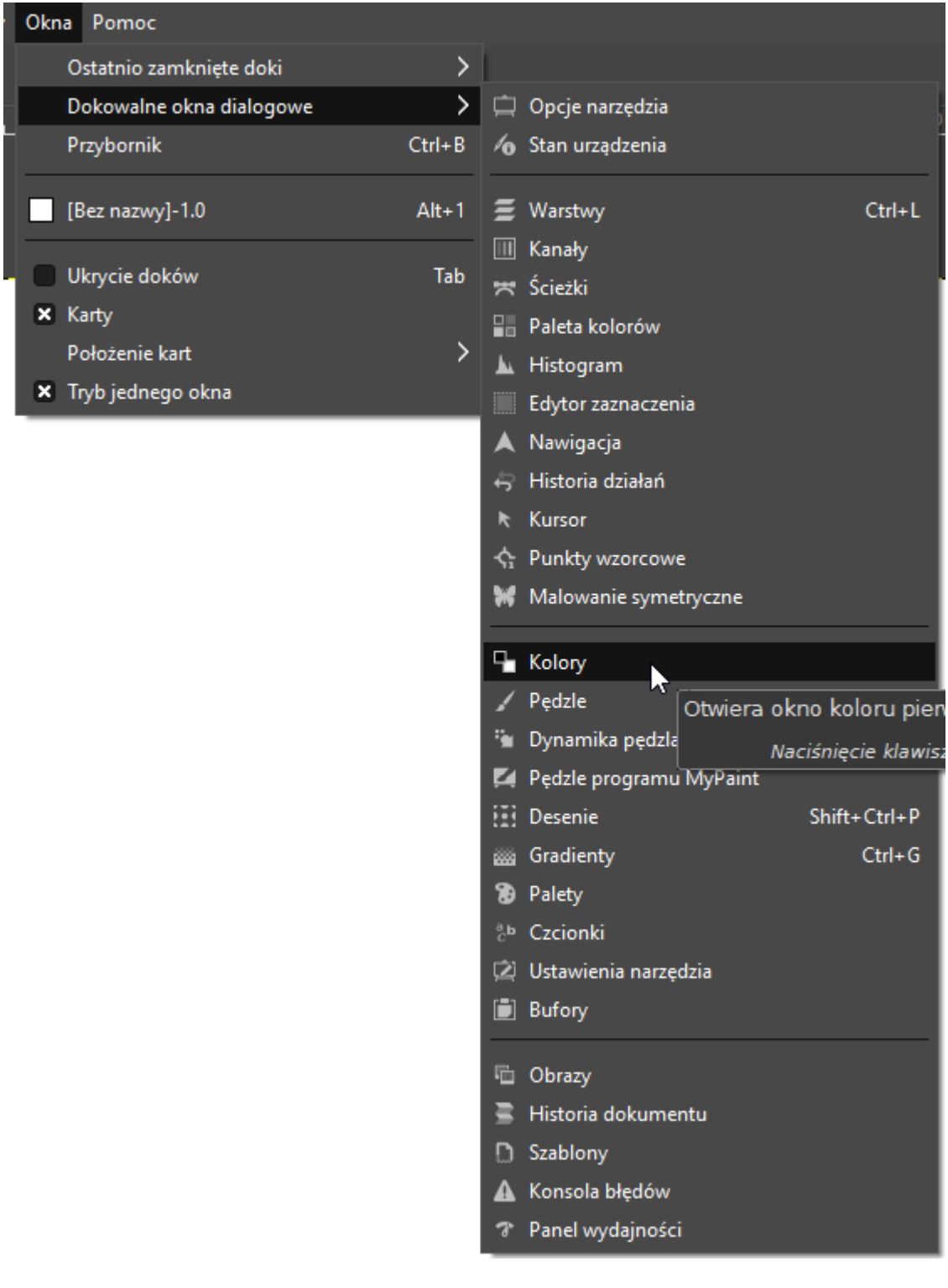

## *b. Ołówek, pędzel:*

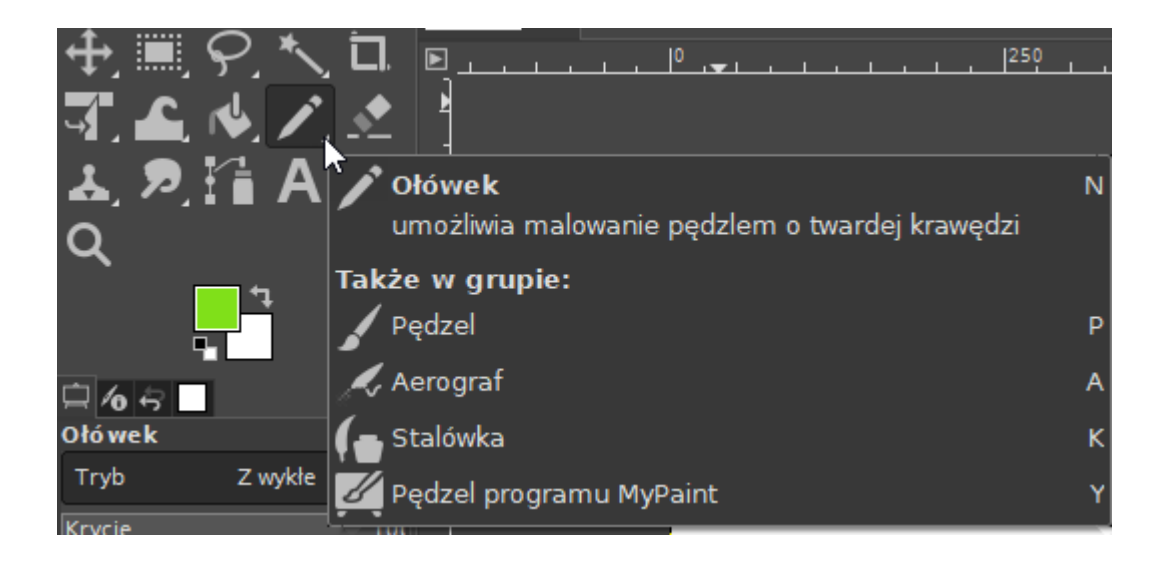

*c. Rysowanie odcinków:*

Wybierz narzędzie ołówek → wciśnij przycisk Shift → zaznaczaj kolejne punkty

*d. Rysowanie kwadratów lub kół:* Wybierz narzędzie do zaznaczania → Zaznacz kwadrat lub koło → Wybierz Edycja → Rysuj wzdłuż zaznaczenia

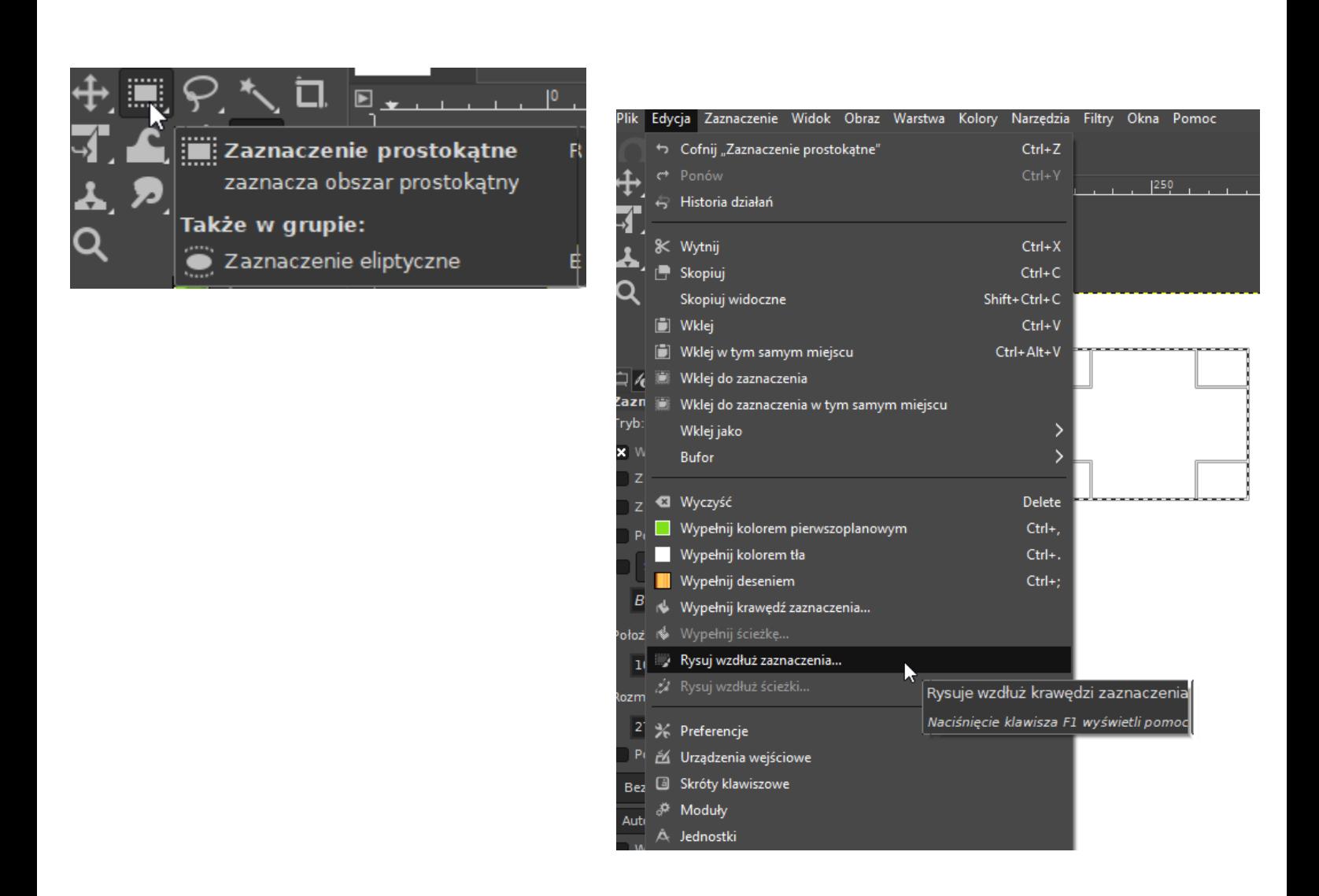